# EDS SMVS **Školení – začátečníci Kolektiv SSW a odbor Státní rozpočet**

Ministerstvo financí České republiky

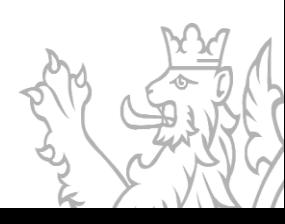

### **Obsah prezentace**

Základní pojmy související s dokumentací projektu

- **·** Životní cyklus akce
- Dokumenty akce
- **Nutné dokumenty pro registraci akce**
- Indikátor/Parametr
- **•** Dokumentace programu obecné principy
- **·** Financování projektu
- Základní principy bilance
- Nutná administrace před ZVA
- Metodické číselníky
- Identifikační číslo

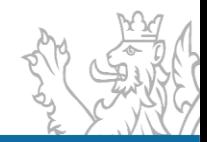

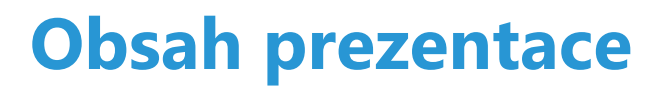

Obecné ovládání

- **Přihlášení k aplikaci** (zřízení uživatelského účtu, přihlášení, problematika hesel)
- **Okna agend** (Detail, Rozmístění menu, Vzhled agendy, Uživatelská schránka, Uživatelská záložka)
- **Seznam** (Obecné vlastnosti seznamu, načtení agendy, Oprava a Tisk záznamů)
- **Výběr dat ze systému** (Výběrové podmínky, Logické operátory, Filtry, Zástupné znaky)

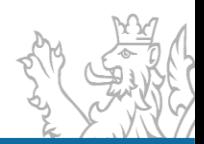

### **Obsah prezentace**

#### **Založení projektu/akce**

- **Agenda Přehled projektů EDS/SMVS** (Záložka Identifikační údaje, Účastník, Termíny, Cíl, Finanční bilance, Indikátory, Parametry, Poznámky a Komentáře)
- **Problematika NNV** (vysvětlení generování nároků, finanční toky nároků)

#### **Sestavy**

- **Sestavy Kontrola čerpání**
- **Čerpání projektu**
- **Financování kapitoly**

#### **Diskuze/Otázky**

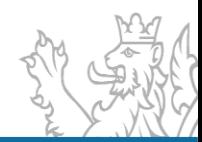

## **Uživatelský servis SSW - EDS/SMVS**

- V pracovní dny od 8:00 do 16:30
- Vedoucí vývojového týmu **Tomáš Pavelka**
- Uživatelský servis **Patrik Hrubant a Martina Štrausová**
- Systémová podpora projektu **Lukáš Tvrz a Filip Šimek**
- E-mail: **[servicedesk@spcss.cz](mailto:servicedesk@spcss.cz)**
- Přihlášení do aplikace (přihlášení uživatele, nastavení uživatelských práv, změna hesla), metodické dotazy - zajišťuje MF – **[progfin@mfcr.cz](mailto:KC.zed@mfcr.cz)**

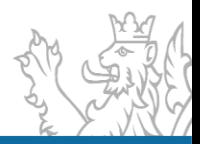

### **Podpora nasazení EDS/SMVS**

**•** Instalace klienta

[http://www.edssmvs.cz/](http://www.edssmvs.cz/edssmvs/DocumentsList.aspx?Agenda=INST) - část "Instalace EDS/SMVS"

- Uživatelská dokumentace <http://www.edssmvs.cz/> – část "Příručky a návody"
- **Konfigurační předpis klienta EDS/SMVS**
- Uživatelský servis SSW každý pracovní den

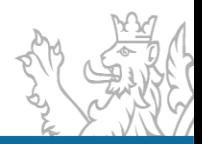

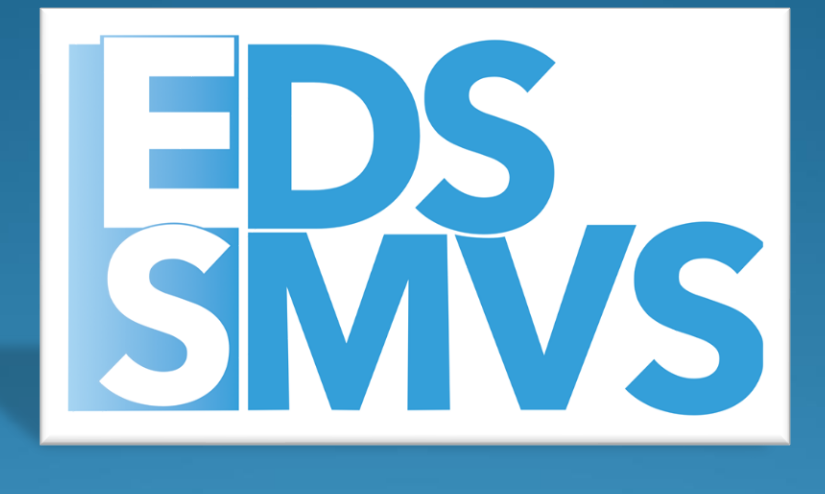

# Základní pojmy

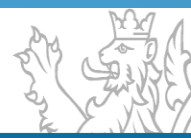

### **Programové financování je rozděleno na dvě samostatné části**

- ⚫ Správa majetku ve vlastnictví státu **SMVS**
- ⚫ Evidenční dotační systém **EDS**

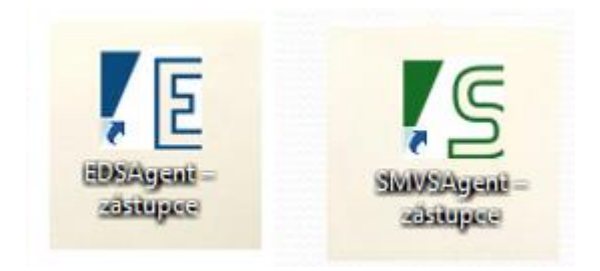

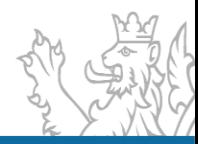

## **Rozložení dat v EDS/SMVS**

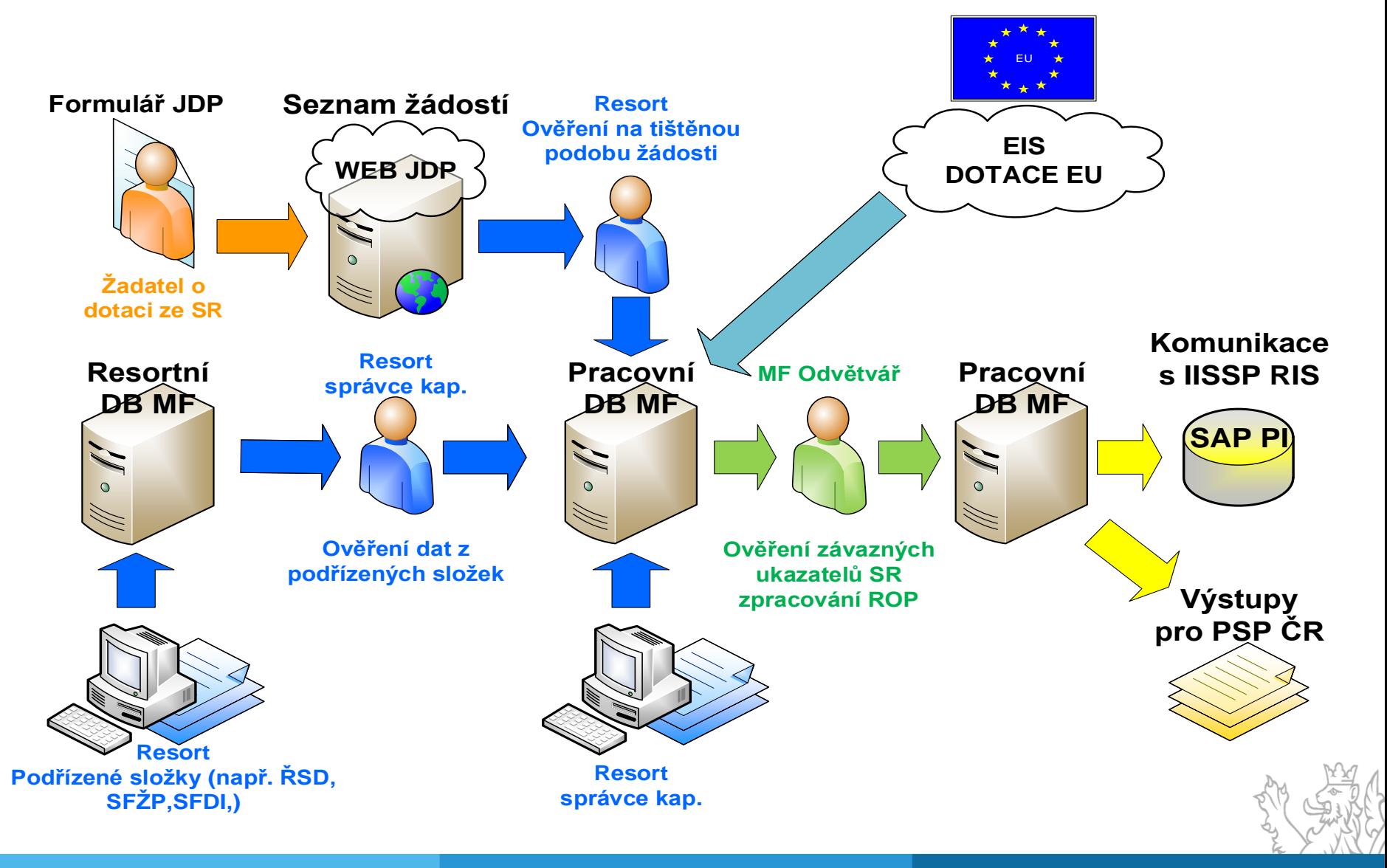

# **Životní cyklus akce (projektu)**

- Žadatel vyplní žádost o dotaci a zašle ji do EDS E0
- **Správce dotačního titulu posuzuje žádost (akci) v EDS**  $E1$
- Pověřený pracovník pořídí novou akci v SMVS E1

*Rozdíl mezi E0 a E1 je ve svém důsledku jen pro použití online formuláře = rozdíl je tedy v tom, do jaké agendy projekt spadá a v ní se také zobrazuje.*

- **Správce dotačního titulu akci zařadil do SR v EDS**  $E2$
- **Správce výdajového titulu zařadil novou akci do SR v SMVS**  $E2$

*Pozor od stavu E2 nelze projekt mazat, pokud je v pracovní DB (byl zaslán do externích informačních systémů)*

- **·** Správce výdajového titulu zaregistroval akci v SMVS EA1
- Správce dotačního titulu zaregistroval akci v EDS EP1, EA1

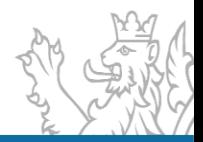

# **Životní cyklus akce (projektu) – II**

- Byla vydána RA a RoPD na akci v EDS EA3
- Byla vydána RA a RoPD na akci v SMVS EA3a
- Byla vydána RA a SV na akci v SMVS (OSS) EA3b
- Bylo vydáno SV pro OSS, nebo RoPD na akci v SMVS EA4b, EA4a
- Bylo vydáno Rozhodnutí o poskytnutí dotace na akci v EDS EA4, EP4
- Bylo změněno SV, nebo RoPD u akce v SMVS EA6b, EA6a
- Bylo změněno RoPD na akci v EDS EA5, EP6

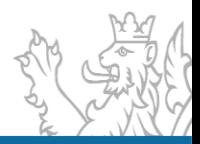

# **Životní cyklus akce (projektu) – II**

- Bylo vydáno SV pro OSS, nebo RoPD na akci v SMVS EA4b, EA4a
- Bylo vydáno Rozhodnutí o poskytnutí dotace na akci v EDS EA4, EP4
- **Bylo změněno SV, nebo RoPD u akce v SMVS EA6b, EA6a**
- Bylo změněno RoPD na akci v EDS EA5, EP6
- Bylo vydáno závěrečné vyhodnocení akce v SMVS EA8
- **Bylo vydáno závěrečné vyhodnocení akce v EDS EA8**
- **•** Bylo vydáno Oznámení o vyřazení akce z programu N2

je možné vydat pouze na akcích, které mají jakýkoliv platný řídicí dokument (s výjimkou ZVA). V případě, že se bude jednat o individuální akci, bude nutné vyplnit položku Souhlas MF. Podmínkou vydání N2 je, že projekt nesmí mít finanční prostředky na řádcích SVSR a zároveň nesmí být na tomto projektu realizované jakékoliv čerpání.

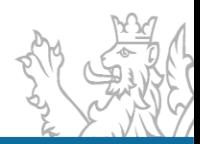

# **Životní cyklus akce (projektu) – II**

 Bylo vydáno Rozhodnutí o neposkytnutí dotace (EDS, SMVS) – E7 je možné vydat pouze na akcích, které nemají finanční prostředky na řádcích SVSR a zároveň nesmí být na tomto projektu realizované jakékoliv čerpání. V případě, že se bude jednat o individuální akci, bude nutné vyplnit položku Souhlas MF.

Metodické potupy pro ŘD naleznete na stránkách MF: **[https://www.mfcr.cz/cs/o-ministerstvu/informacni-systemy/programove](https://www.mfcr.cz/cs/o-ministerstvu/informacni-systemy/programove-financovani/metodika)financovani/metodika**

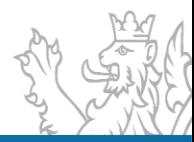

## **Dokumenty akce (projektu)**

### **Příloha č. 2 k vyhlášce č. 560/2006 Sb.**

Přehled formulářů pro evidenci akce (projektu) v informačním systému

- S 09 110 Identifikační údaje a systém řízení akce (projektu)
- S 09 120 Harmonogram přípravy a realizace akce (projektu)
- S 09 140 Parametry, Indikátory a Cíle akce (projektu)
- S 09 150 Neinvestiční bilance potřeb a zdrojů financování akce (projektu)
- S 09 160 Investiční bilance potřeb a zdrojů financování akce (projektu)

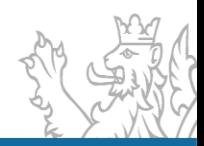

## **Dokumenty akce (projektu)**

#### **Formulář S09 – Dokumentace projektu – pravým tl. myši nad projektem**

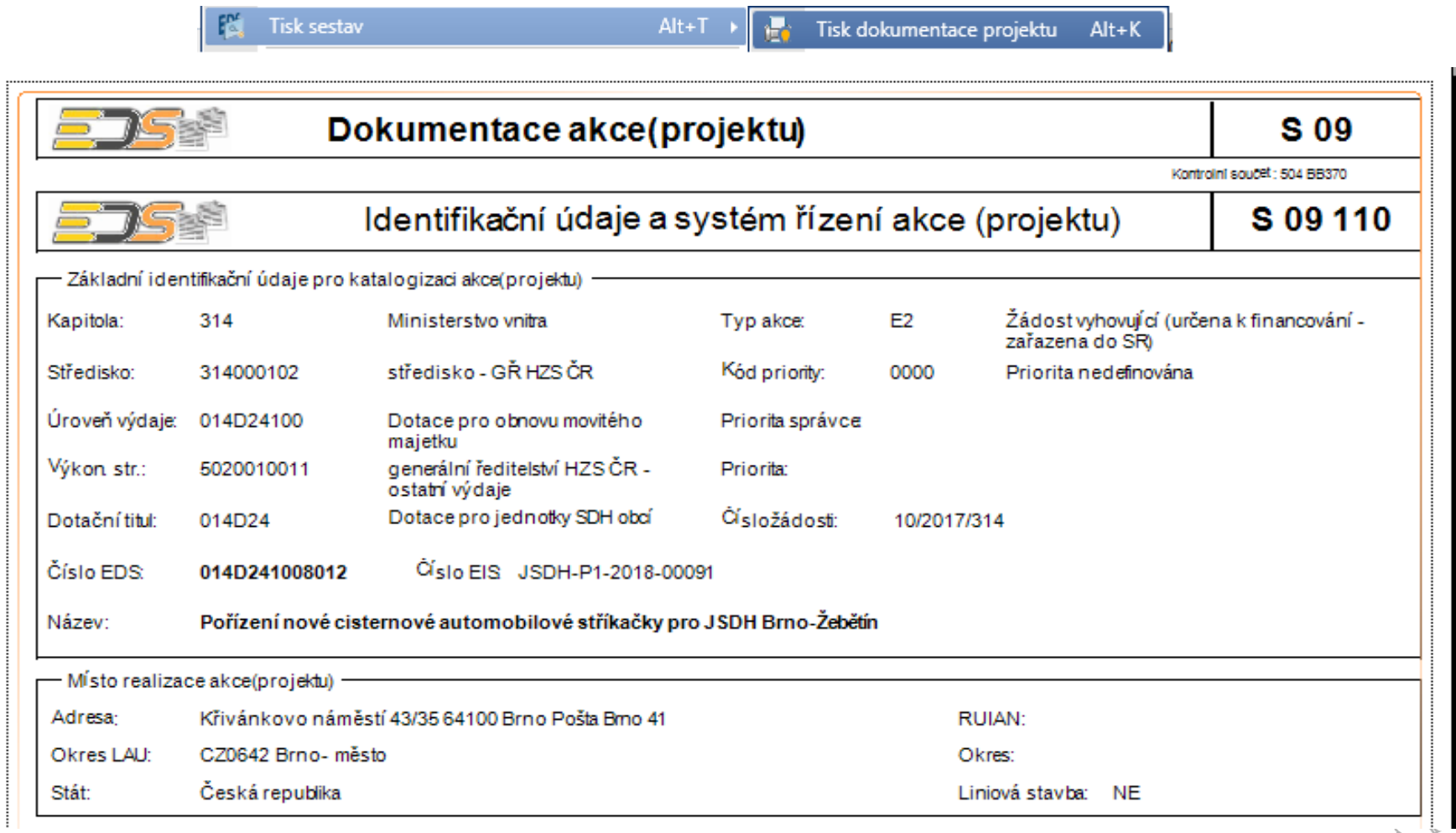

### **Nutné dokumenty pro registraci akce (projektu)**

- S 09 110 Identifikační údaje a systém řízení akce (projektu)
- Pouze povinné položky
- S 09 120 Harmonogram přípravy a realizace akce (projektu)
- Povinné pouze řádky 2018, 2042, 2043 a případně se tiskne řádek 2024
- S 09 140 Parametry, Indikátory a Cíle akce (projektu)
- Povinná pouze jedna z těchto záložek
- S 09 150 Neinvestiční bilance potřeb a zdrojů financování akce (projektu)
- S 09 160 Investiční bilance potřeb a zdrojů financování akce (projektu)
- Důležité jsou řádky SVSR (Stanovení Výdajů SR)

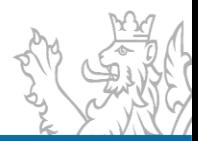

# **Indikátor/Parametr**

- **· Indikátor čeho chci** dosáhnout
- **· Indikátor je kvalitativní** měřitelný ukazatel uvedený v dokumentaci akce, který specifikuje konkrétní měřitelný cíl nebo efekt, musí obsahovat výchozí/cílovou hodnotu a termín dosažení
- **Např. - Získání energetického štítku**
- Parametr čím toho dosáhnu
- Parametr je ukazatel uvedený v dokumentaci akce, který specifikuje obsah nebo formu realizace akce a vyjadřuje se v měrných jednotkách a hodnotách (fyzikálních, technických, časových apod.)

**Např. – výměna oken, zateplení budovy**

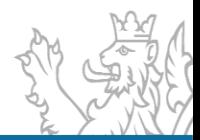

### **Parametr/Indikátor - Povinnost v akci**

#### Dokumentace programu

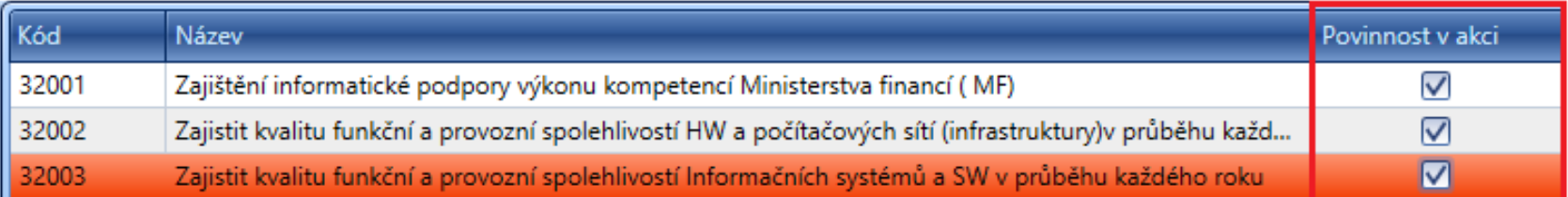

#### Akce - parametry jsou povinné a musí se vyjádřit - povolena je i nulová hodnota

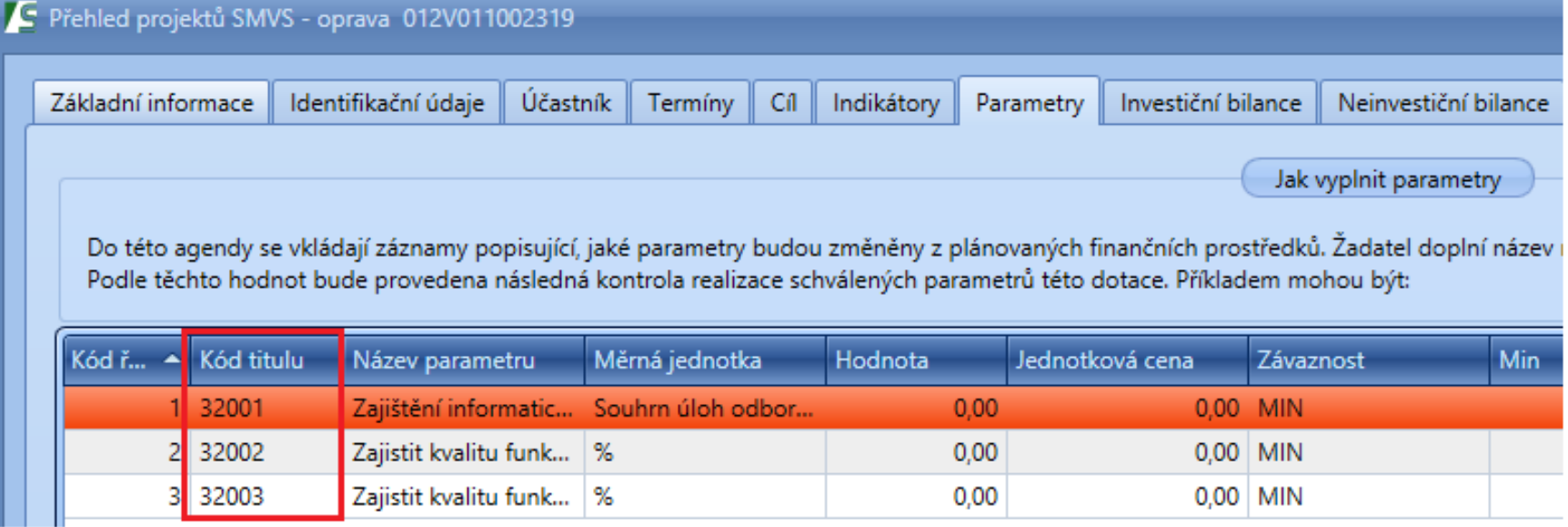

### **Parametr/Indikátor – Doporučené pro akci**

### Doporučené pro akci - uživatel stiskne tlačítko Přidat a rozklikne Kód titulu - v číselníku se nabídne výběr hodnot, které jsou tzv. doporučené pro akci. Uživatel je nemusí použít.

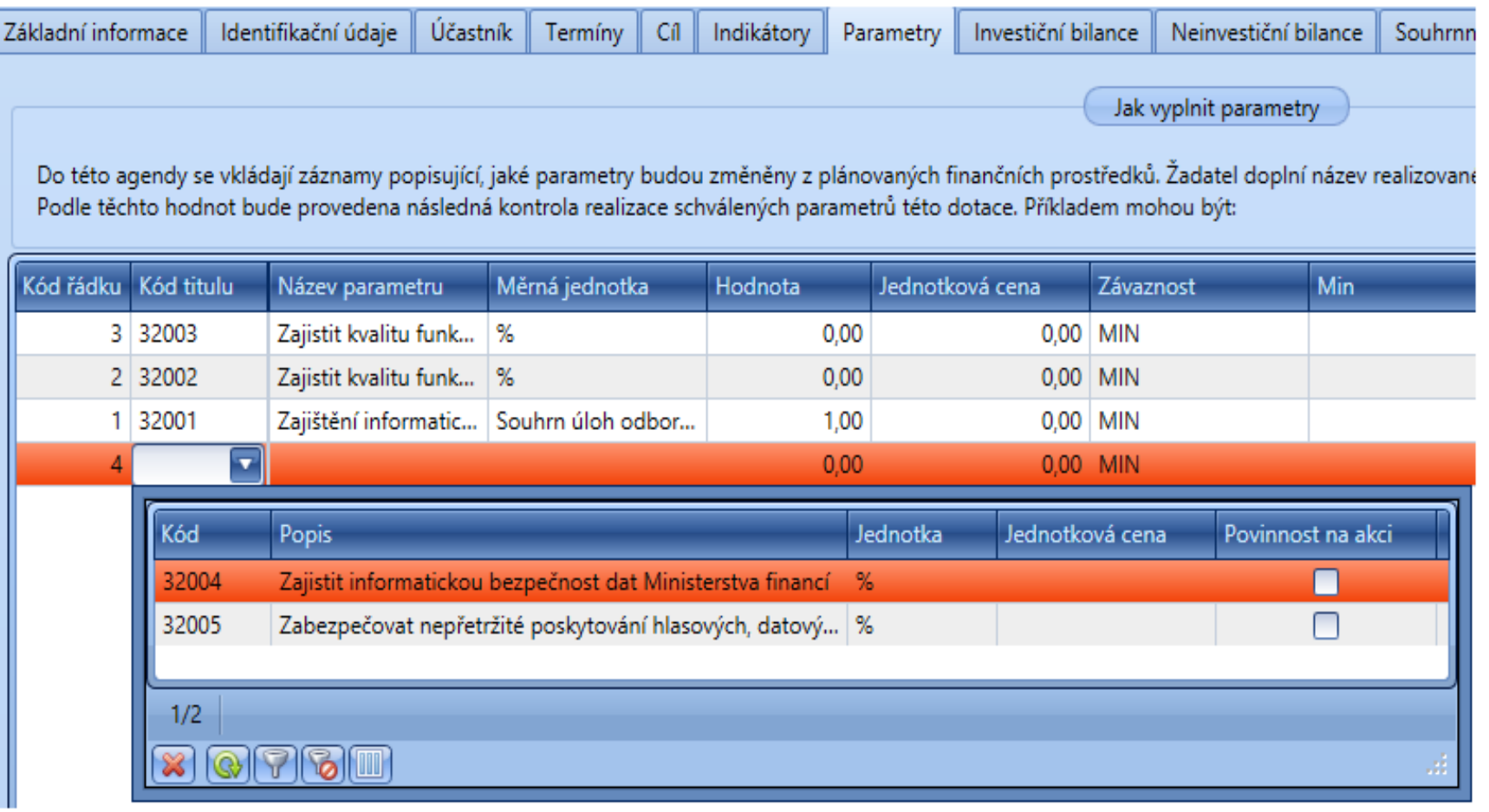

### **Dokumentace programu**

**Obecný princip práce s dokumentací programu**

▪ **Nový záznam – nové záznamy vznikají na nejvyšší úrovni** 

- Program -> Titul -> Subtitul -> Podmnožina subtitulu -

▪ **Mazání záznamu – záznamy se mažou vždy od nejnižší úrovně po nejvyšší**

- Podmožina subtitulu -> Subtitul -> Titul -> Program -

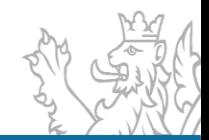

# **Obecný princip práce s dokumentací programu**

▪ **Oprava záznamu – "pouze úprava názvu" Parametru nebo Indikátoru.**

V tomto případě není možné název pouze přepsat, musí se postupovat jako u mazání záznamu.

Daný záznam se musí od **nejnižší úrovně smazat** (Podmnožina subtitulu -> Subtitul -> Titul -> Program), následně **znovu založit**  na nejvyšší úrovni a od nejvyšší úrovně znovu **vložit** do příslušných úrovní (Program -> Titul -> Subtitul -> Podmnožina subtitulu).

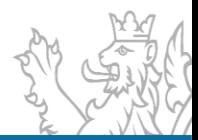

**Typy projektů**

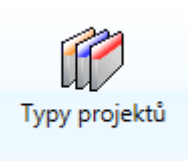

▪ **Poskytovatelé**

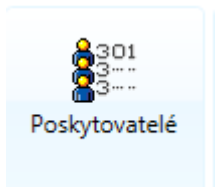

**Kódy harmonogramu**

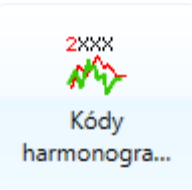

 **Typy výdajů – návaznost na Dokumentaci programu**

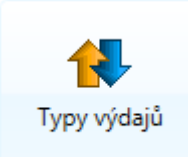

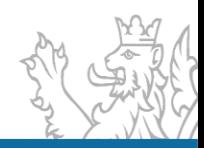

### **Metodické číselníky – Typy projektů**

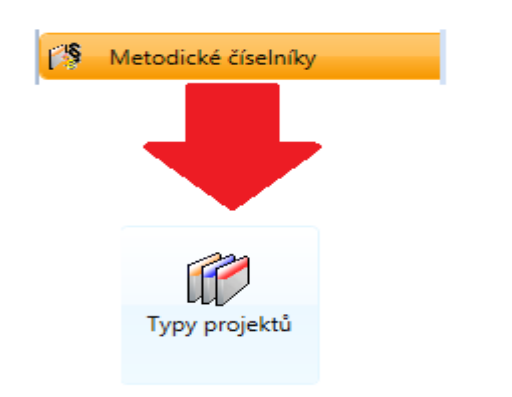

Uživatel seskupí agendu za sloupec **Určeno pro** – vytvoří se stromové seskupení, které lze vytisknout – pravé tl. myši funkce **Tisk**

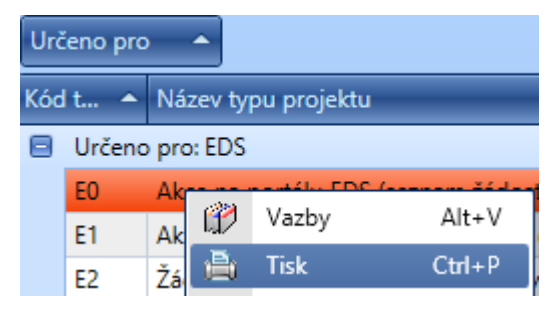

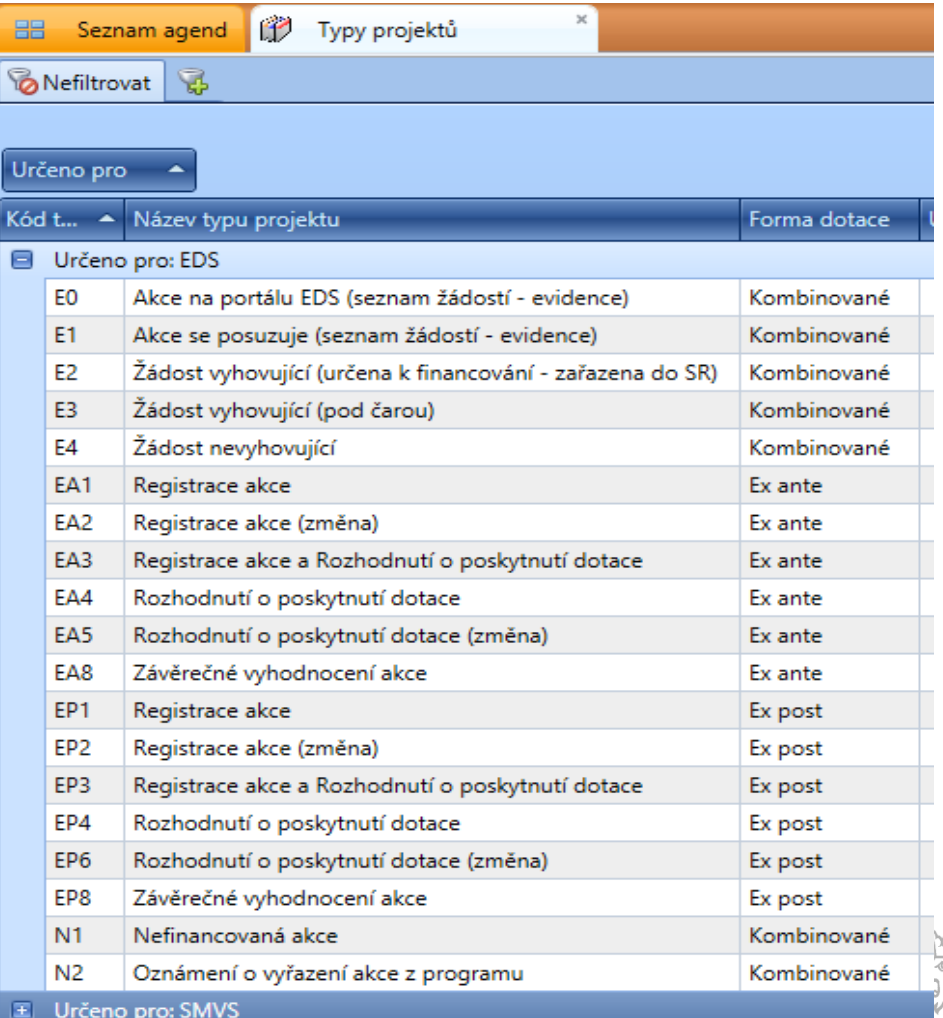

### **Metodické číselníky – Kódy harmonogramu**

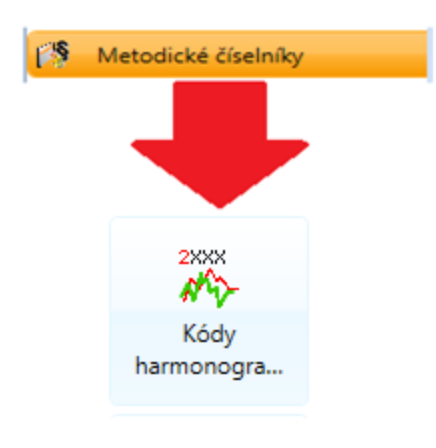

#### Uživatel seskupí agendu za

sloupec **Systémovost.** 

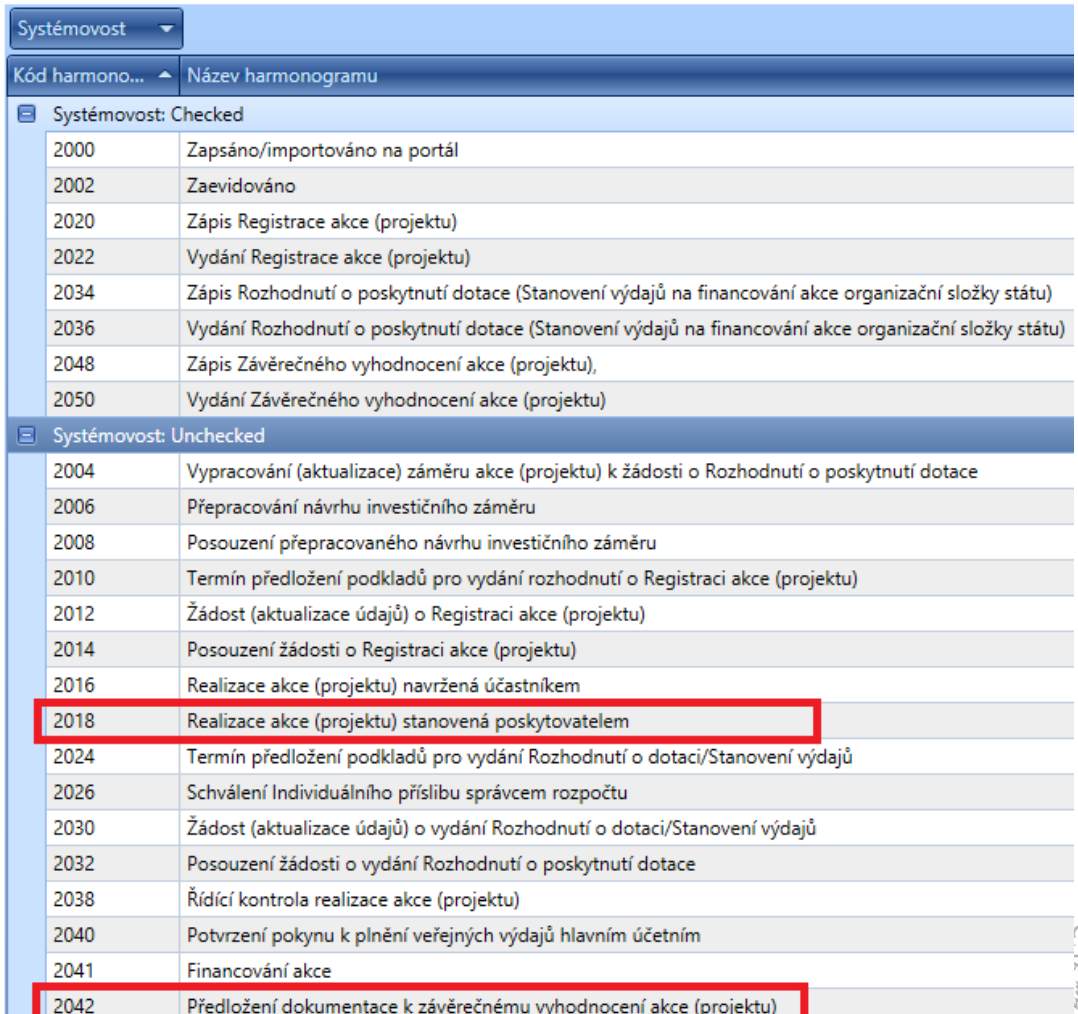

### **Metodické číselníky – Poskytovatelé - Osoby**

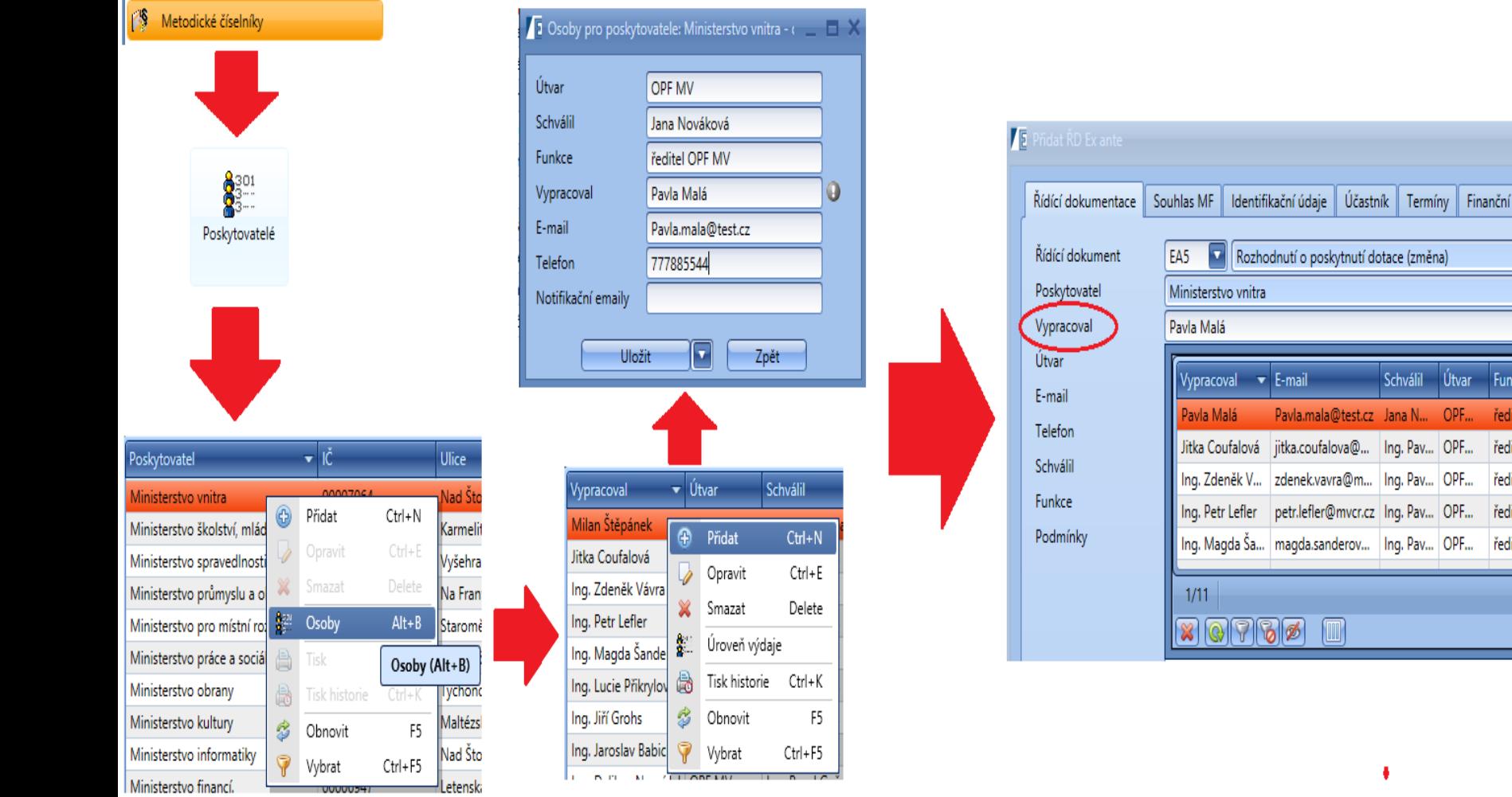

Parametry

**O** Číslo jedna Datum ulo Datum sch

bilance

### **Metodické číselníky –Typy výdajů**

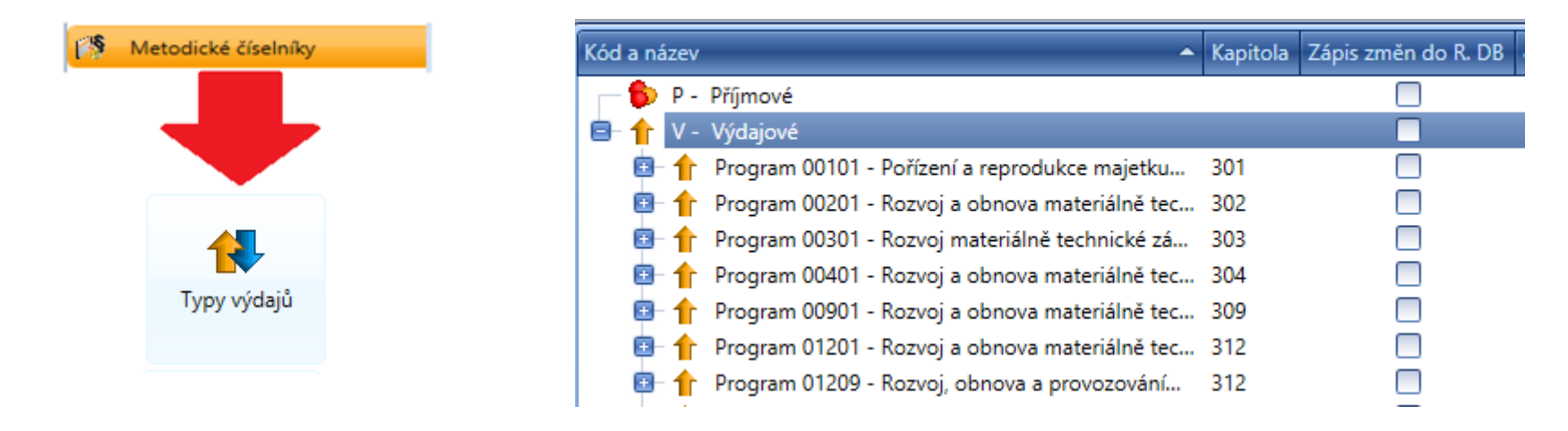

### V celém seznamu může uživatel jednoduše vyhledávat

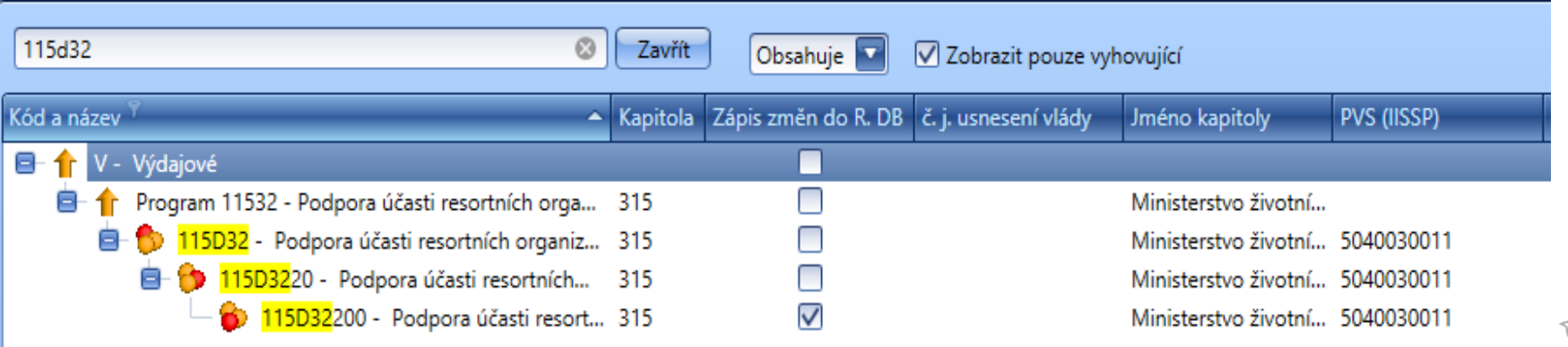

# **Identifikační číslo**

- Jedná se o jedinečný identifikátor projektu/akce.
- Identifikační číslo se skládá ze čtyř úrovní a tvoří jej 9 povinných znaků.
- Uživatel musí sám doplnit poslední 4 znaky, čímž vytvoří celé jedinečné Identifikační číslo.

#### **Vznik Identifikačního čísla**

**Program** – 5 znaků

#### 20101

**Titul** – 6 znaků

201V01 - výdajový

201D01 - dotační

**Subtitul** – 8 znaků

201V0110 - výdajový

201D0110 – dotační

**Podmnožina subtitulu** – 9 znaků

201V01100 - výdajový 201D01100 - dotační

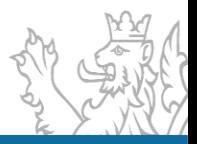

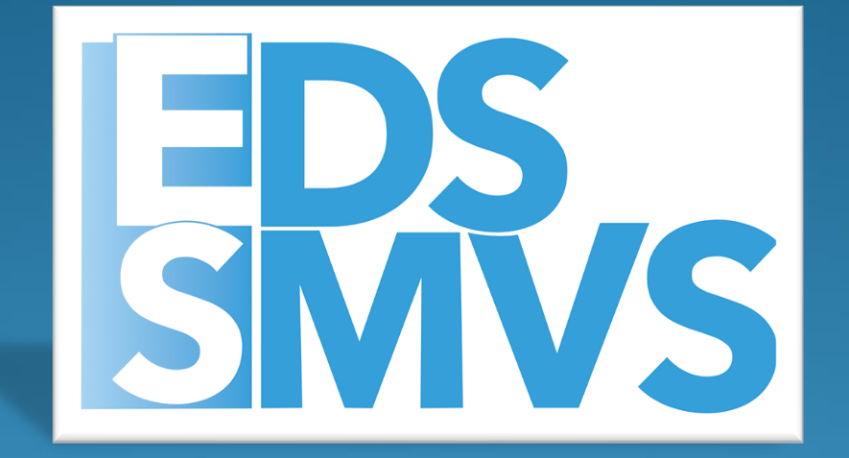

# Praktické ukázky Obecné ovládání aplikace

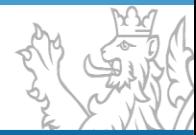

# **Obecné ovládání aplikace**

- Přihlášení k aplikaci
	- Způsob přihlášení k aplikaci, spuštění agenda, okno pro přihlášení, správa hesel, správa uživatelských práv
- Výběr dat ze systému
	- **Výběrové podmínky**
	- **Logické operátory**
	- **Zástupné znaky**
	- **Rozdíl mezi filtrem a výběrovou podmínkou**
- Obecné ovládání
	- **Přihlášení k aplikaci** (zřízení už. účtu, přihlášení, problematika hesel)
	- **Okna agend** (Detail, Rozmístění menu, Vzhled agendy, Uživatelská schránka, Uživatelská záložka)
	- **Seznam** (Obecné vlastnosti seznamu, načtení agendy, Oprava a Tisk záznamů)
	- **Výběr dat ze systému** (Výběrové podmínky, Logické operátory, Filtry, Zástupné znaky)

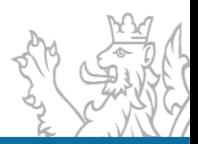

### **Přihlášení do EDS nebo SMVS**

- Funkce SMVS (EDS) SMVSAgent.exe / EDSAgent.exe
- **Přihlášení do aplikace (přihlášení uživatele, nastavení uživatelský práv, změna hesla), zajišťuje MF** – **progfin@mfcr.cz**
- Uživatelský servis **servicedesk@spcss.cz**

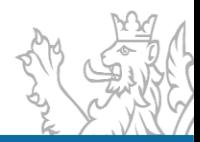

### **Přihlášení do EDS nebo SMVS**

Spuštění aplikace (přihlašovací okno)

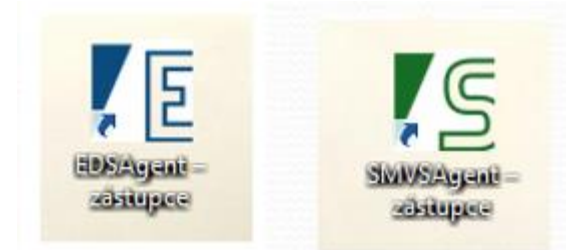

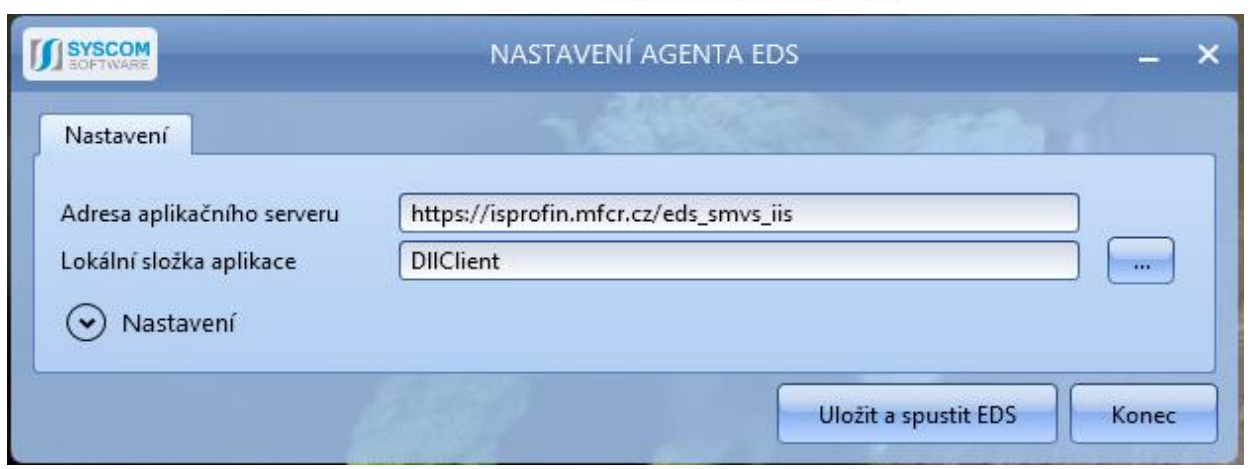

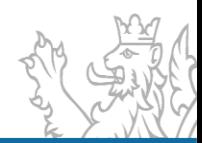

# **Přihlášení do EDS nebo SMVS**

 Spuštění aplikace (přihlašovací okno)

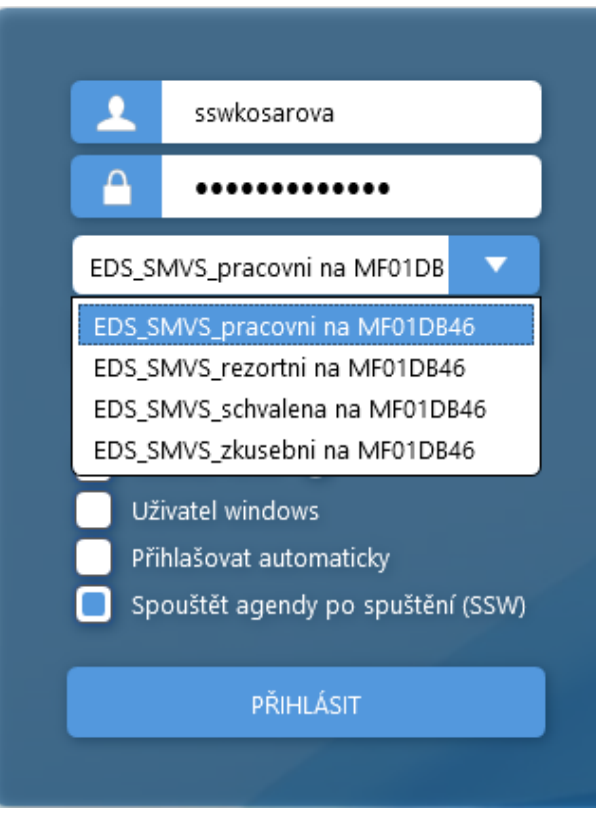

### **Správný výběr DB**

- ▪Rezortní
- ▪Pracovní
- ▪Schválená
- **EZkušební**

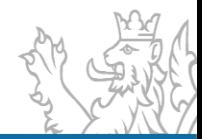

# **Operátory a zástupné znaky**

- Operátory
	- je rovno  $(=)$
	- $\cdot$  různé $(\le)$
	- je větší (>)
	- $\cdot$  je menší  $\left($  <)
	- obsahuje (like)
	- od do (between)
	- výčet (in)
	- je prázdný (is null)
	- není prázdný (is not null)
- Zástupné znaky pouze u operátoru "obsahuje (like)"
	- **%** žádný nebo libovolný počet znaků
	- **\_** právě jeden libovolný znak

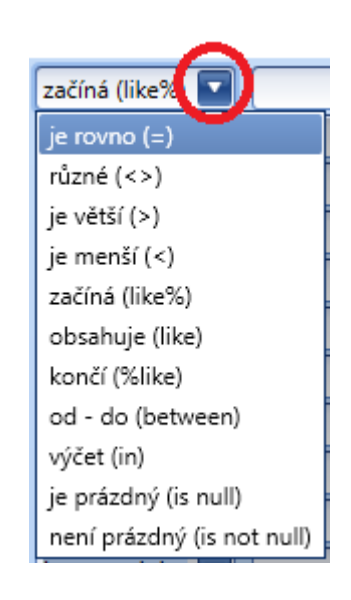

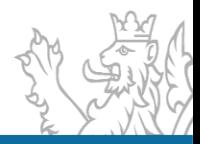

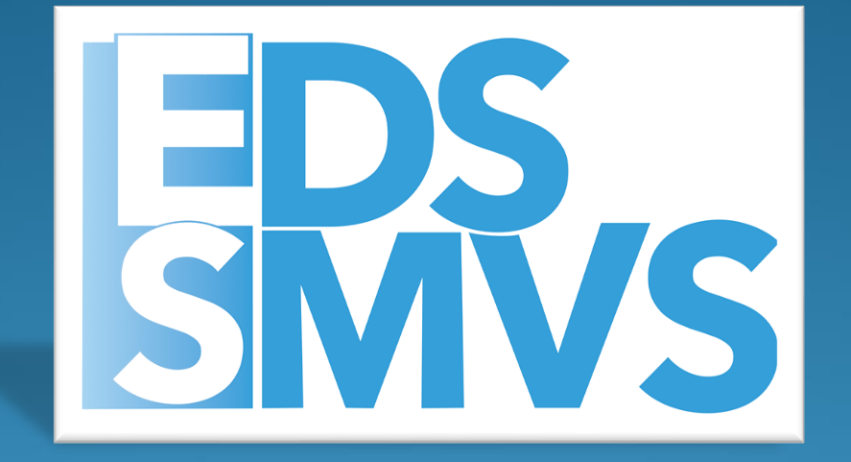

# Praktická ukázka Založení projektu

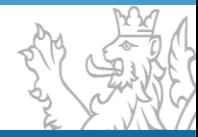

## **Základní vstup dat do systému**

- Agenda Přehled projektů EDS/SMVS
	- Přidání a oprava akce (projektu), popis záložek:
		- Identifikační údaje projektu
		- Účastník
		- Termíny
		- Cíl
		- Indikátory
		- Parametry
		- Finanční bilance
		- Poznámky a komentáře

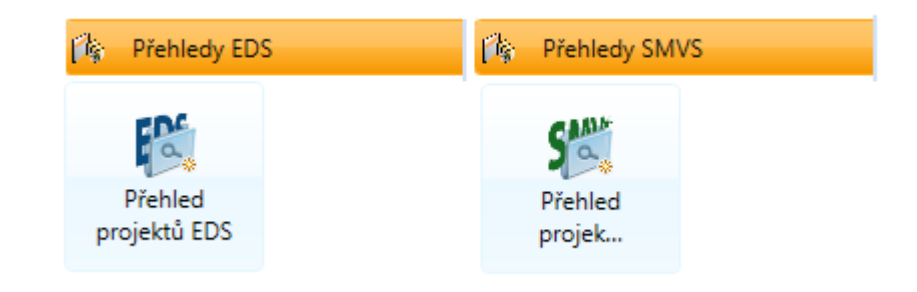

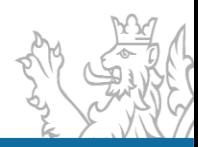

## **Základní principy bilance**

- **·** Uživatel musí vyplnit VŽDY alespoň jednu potřebu/náklad a jeden zdroj.
- Uživatel může editovat sloupec Skutečnost jen u řádků, které nejsou SVSR A.
- **Hodnoty do Skutečnosti u řádků SVSR A se propisují automaticky na základě přijatého** záznamu ze Státní pokladny.
- V bilanci je zavedená kontrola na vybilancování záznamů v případě chybného zadání systém zobrazí hlášení o rozdílu v hodnotách a bilance nemůže být uložena.
- V bilanci je zavedená kontrola na zadání všech povinných záznamů Identifikace koruny v případě chybného zadání systém zobrazí hlášení o chybějící hodnotě a bilance nemůže být uložena.

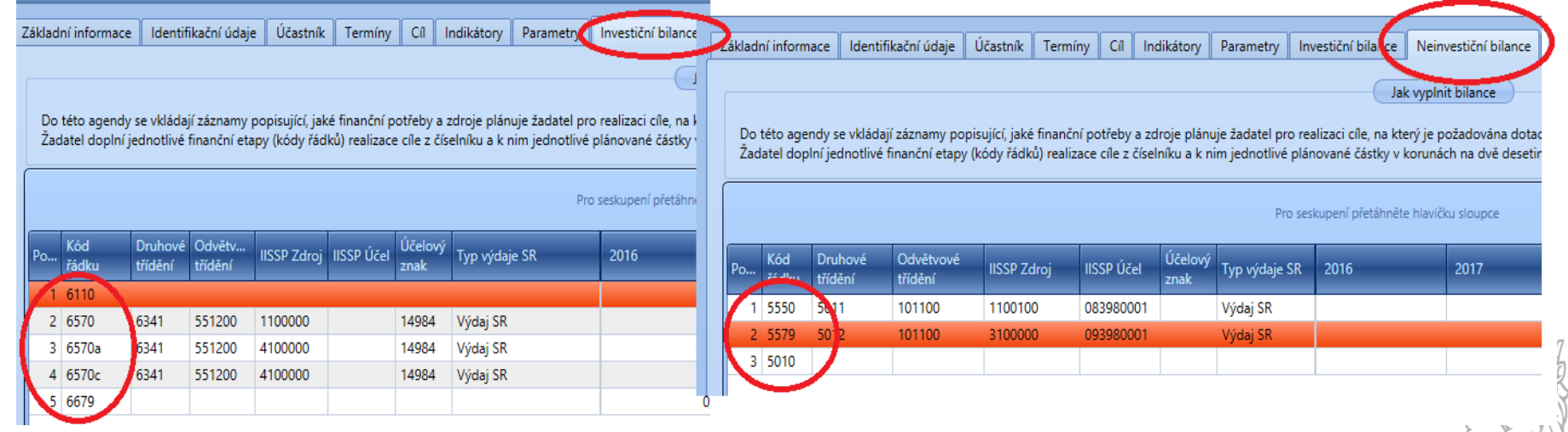

### **Problematika NNV**

### ▪ **Výpočet Nároků – NEPROVÁDÍ EDS/SMVS, nýbrž IISSP.**

▪ Návrh aktuálního roku (Návrh 2023) – Skutečnost aktuálního roku (Skutečnost 2023) = Rozdíl (Nárok 2024)

Počáteční stavy nároků se evidují v bilanci vždy na c řádku

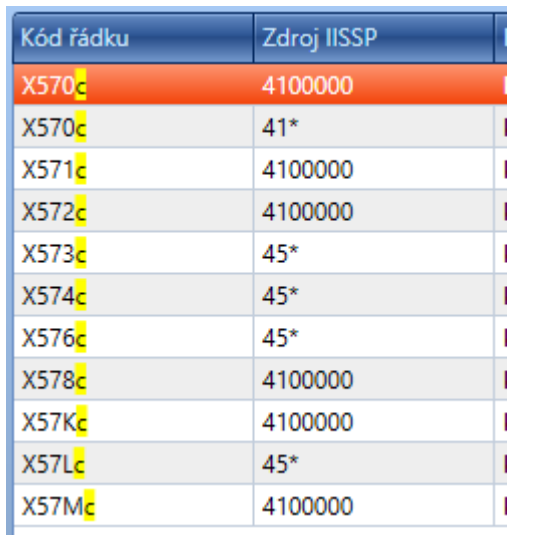

### **Finanční toky nároků**

- Zapojení nároků
	- řádek X570c + X570a/b
- **E** Změna zapojení
	- řádek X570a/b +
- X570a/b
- **·** Ukončení nároků
	- řádek X570c

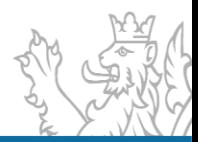

### **Nutná administrace před ZVA**

- Kontrola Termínů, vyhodnocení cílů, bilance
- Vypořádaná všechna RROP kontrola dle agendy RROP IISSP
- Spárované všechny skutečnosti kontrola dle agendy Čerpání IISSP
- V bilanci akce vyplněný sloupec **Skutečnost projektu**
- **Obecně se v bilanci musí rovnat sloupce u řádku SR**

#### **Stav po změnách = Návrh R = Skutečnost R**

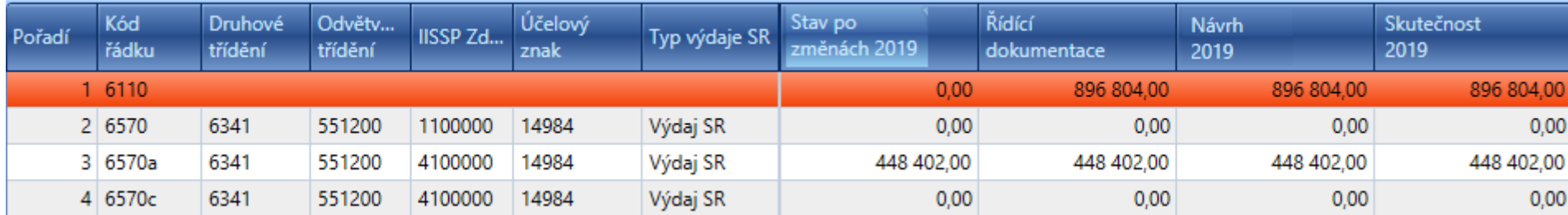

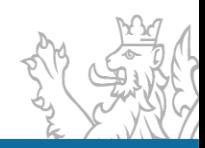

#### **Termíny**

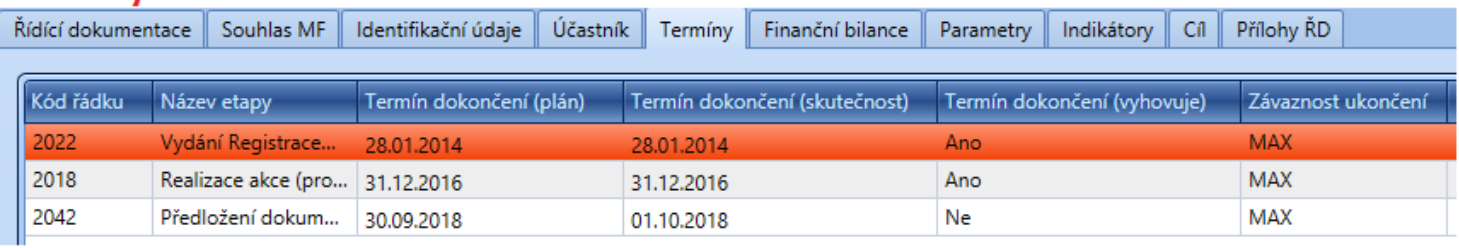

#### **Bilance**

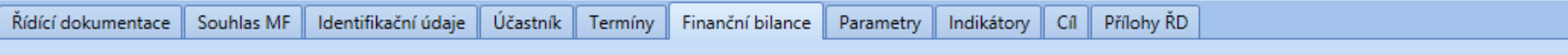

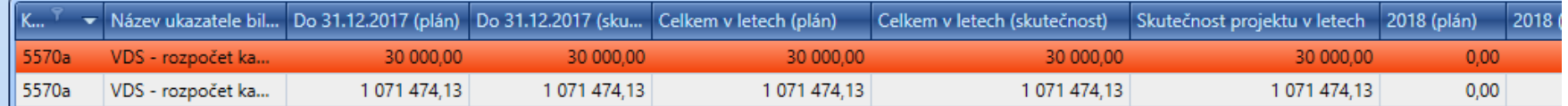

#### Parametry / Indikátory

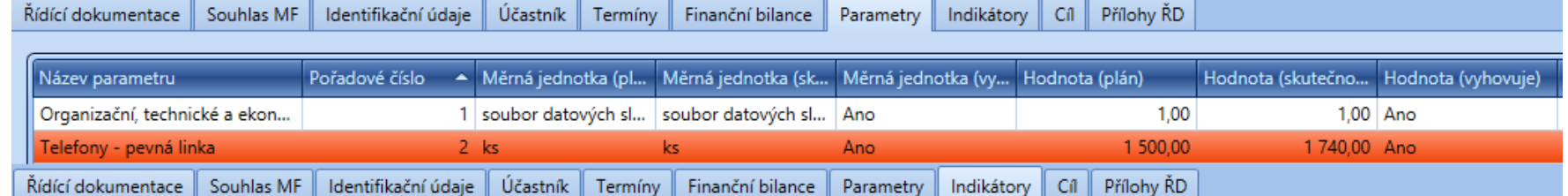

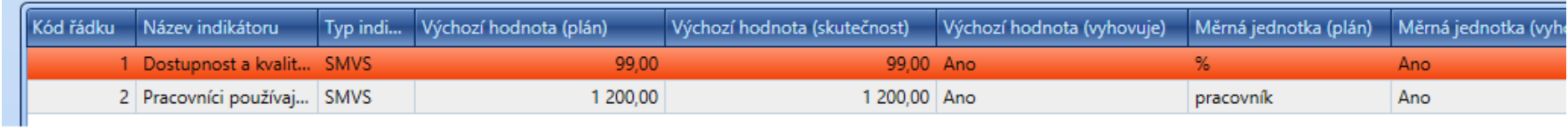

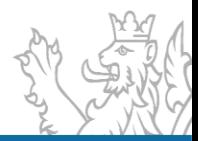

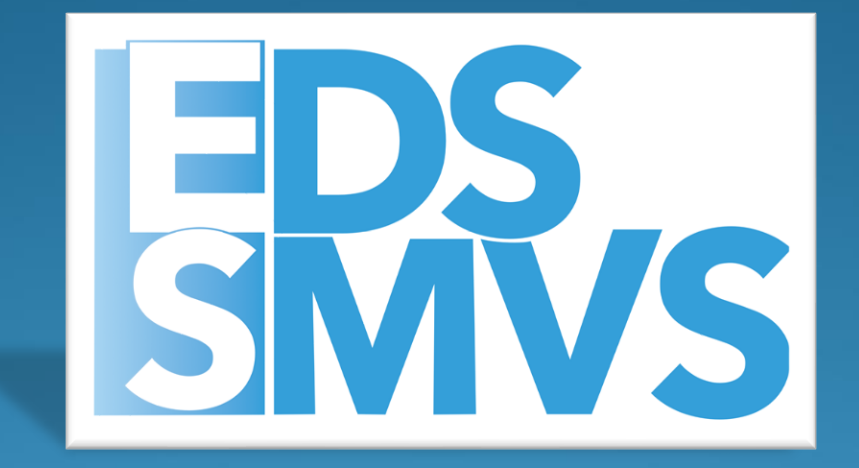

## **Sestavy**

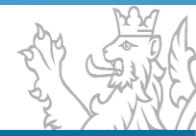

## **Vyhledávání dat a tisky**

### Agenda Sestavy

- Ovládání sestav
- Export sestav
- Sestavy výstupy
	- **•** Financování kapitoly
	- Kontrola čerpání
	- Čerpání projektu
	- Tisk čerpání
	- Atd…

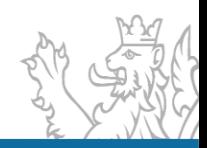

### **Sestavy v EDS/SMVS**

• Ovládání sestav probíhá pomocí ovládacího panelu u náhledu sestavy.

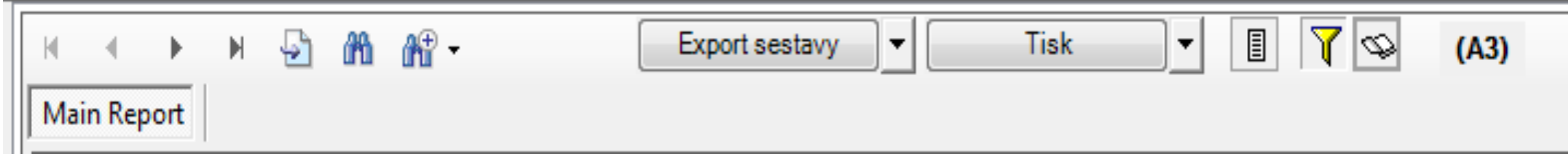

#### • **Exporty**

Export sestavy do formátů: .pdf, .pdfa, .xls, .doc, .rtf Export dat do formátů: .csv, .xml

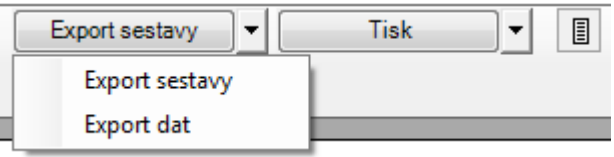

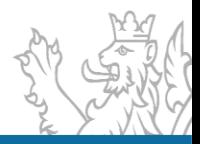

### **Ukázky sestav**

### • KČ - Kontrola čerpání

• Nová sestava A3 umožňující vytisknout skutečnosti minulých let (zpětně za 6 let od zadaného roku) po projektech v neagregované podobě (tj. s identifikací koruny za jednotlivé pohyby).

### • ČP – čerpání projektu

• Nová sestava A4 umožňující vytisknout detaily čerpání projektu (v identifikaci koruny za jednotlivé pohyby) za jakýkoliv rok i zpětně

### • Tisk čerpání

• Nová sestava A4 umožňující vytisknout detaily čerpání projektu (v identifikaci koruny za jednotlivé pohyby) za vybraný rok i zpětně.

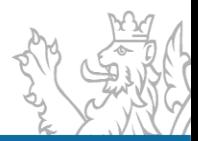

### **Ukázky sestav**

### • Sestava FK – Financování kapitoly

• Sestava A3 umožňující zobrazit stav po změnách v EDS/SMVS a IISSP, částky z řídící dokumentace, rezervace IISSP a čerpání za jednotlivé akce. V této sestavě lze provést kontrolu na nedodržení rozpočtu

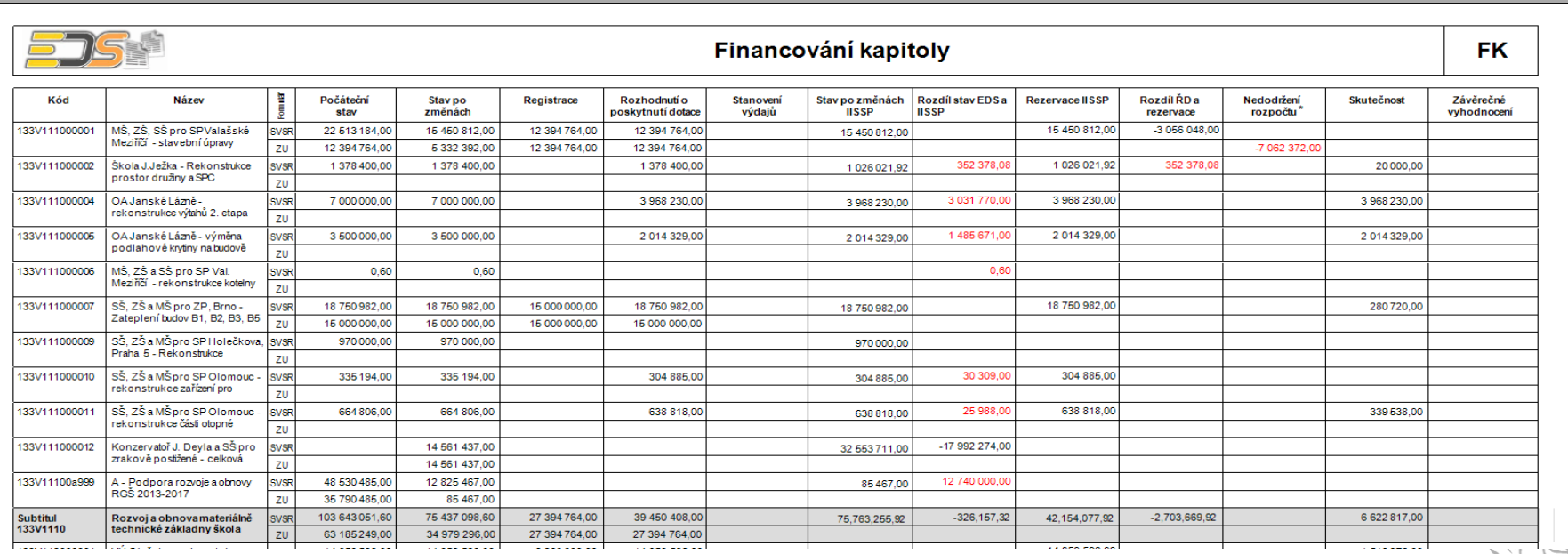

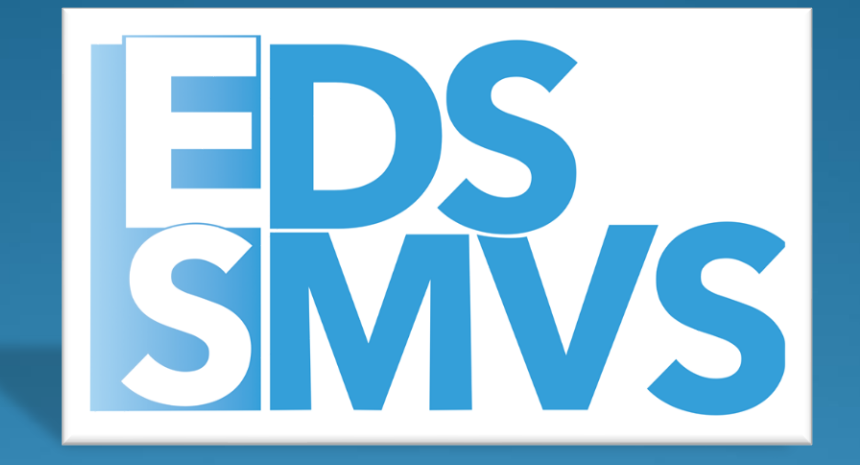

# Otázky/Diskuze

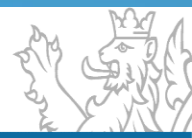

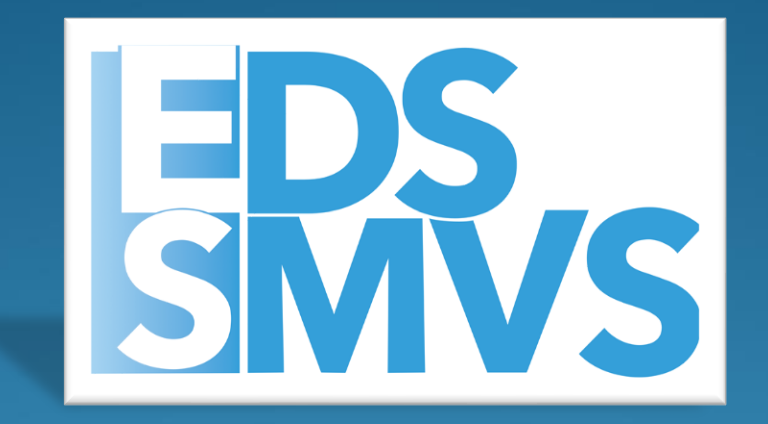

# Děkuji za pozornost

**V pracovní dny od 8:00 do 16:30 Vedoucí vývojového týmu – Tomáš Pavelka Uživatelský servis – Patrik Hrubant a Martina Štrausová Systémová podpora projektu – Lukáš Tvrz a Filip Šimek E-mail: [servicedesk@spcss.cz](mailto:servicedesk@spcss.cz) Přihlášení do aplikace (přihlášení uživatele, nastavení uživatelských práv, změna hesla), metodické dotazy - zajišťuje MF – [progfin@mfcr.cz](mailto:progfin@mfcr.cz)**

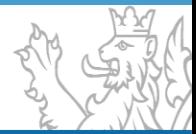